## F1 - F4 keys not working in ezsh when using PuTTY

40 admin November 21, 2024 Common Errors & Troubleshooting 61888

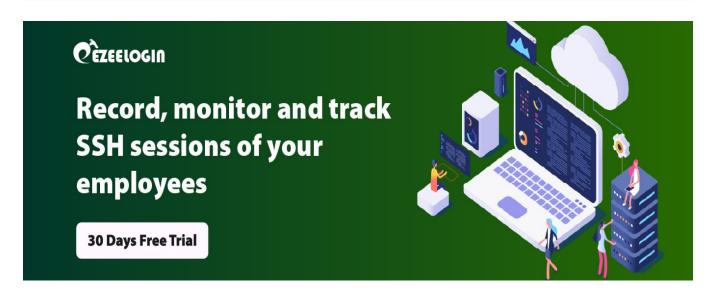

## How to resolve the issue of F1-F4 keys not working in ezsh when using PuTTY?

**Overview:** This article provides a solution for gateway users facing problems with the F1-F4 keys while using ezsh when connecting through PuTTY.

Step 1: To fix the issue with the F1-F4 keys while using PuTTY, open the PuTTY configuration

window, navigate to **Terminal** -> **Keyboard**, and change the "**Function keys and keypad**" setting to "**Xterm R6**".

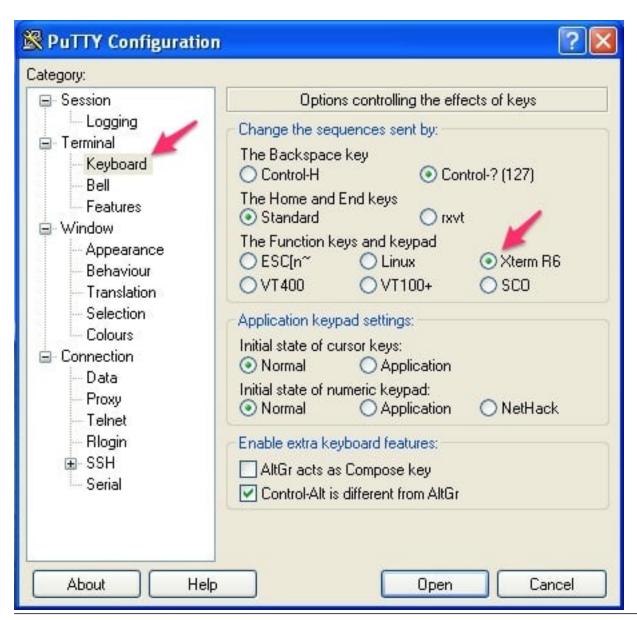

## **Related Articles:**

How to Setup Ezeelogin

Connect jumpserver using PuTTY

Connection closed by remote host in Putty

function keys in htop command not working in putty

## Online URL:

https://www.ezeelogin.com/kb/article/f1-f4-keys-not-working-in-ezsh-when-using-putty-40.html